# **Project eRA Knowledge Management Initiative**

### **What is** *"knowledge management"?*

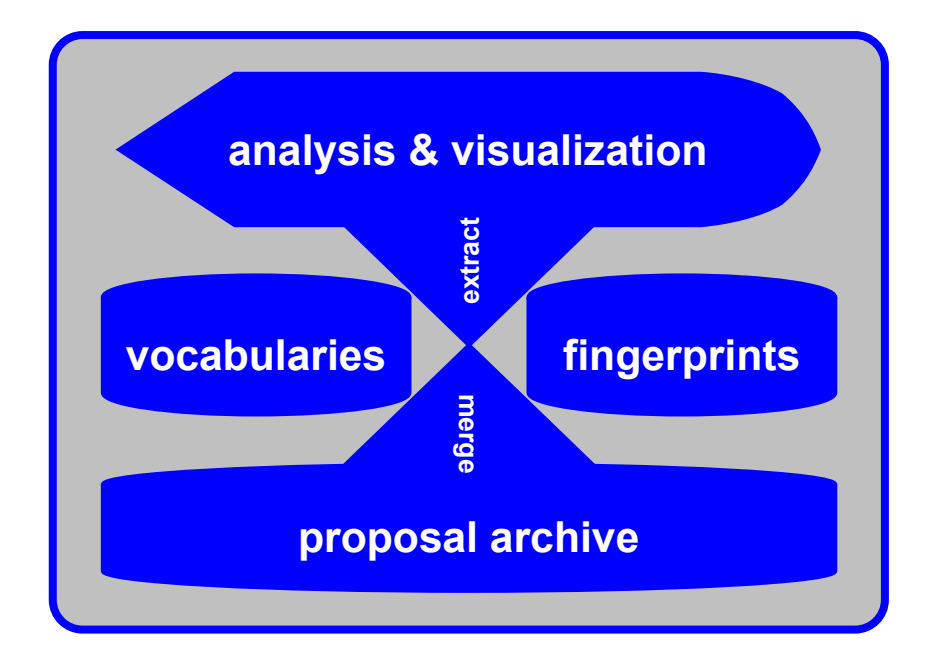

### **Creating Research Proposal Profiles**

#### *Based on MeSH Thesaurus*

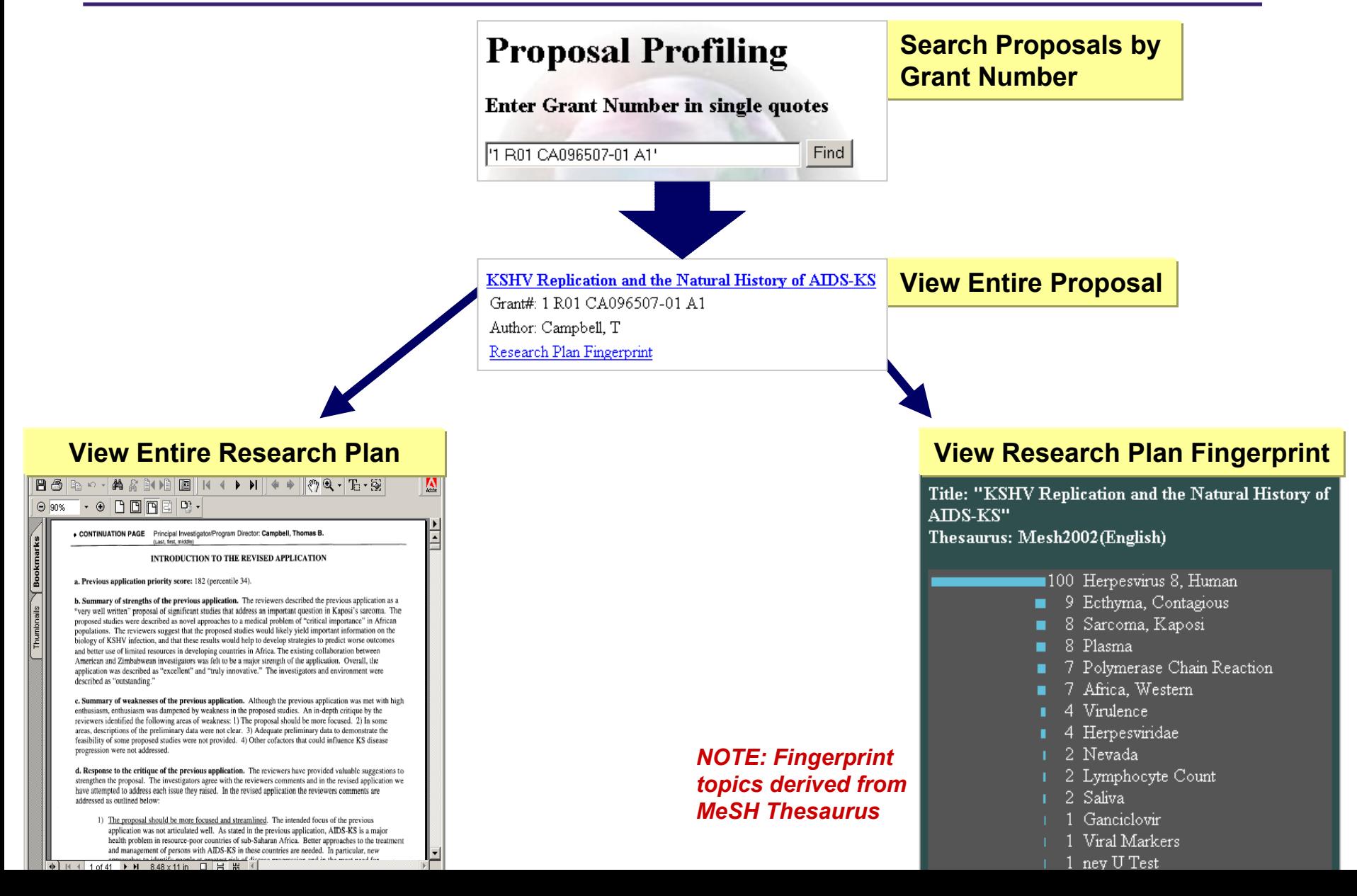

# **Grant Reviewer Selection**

#### *Accurate handling of incoming grant proposals for the SRA*

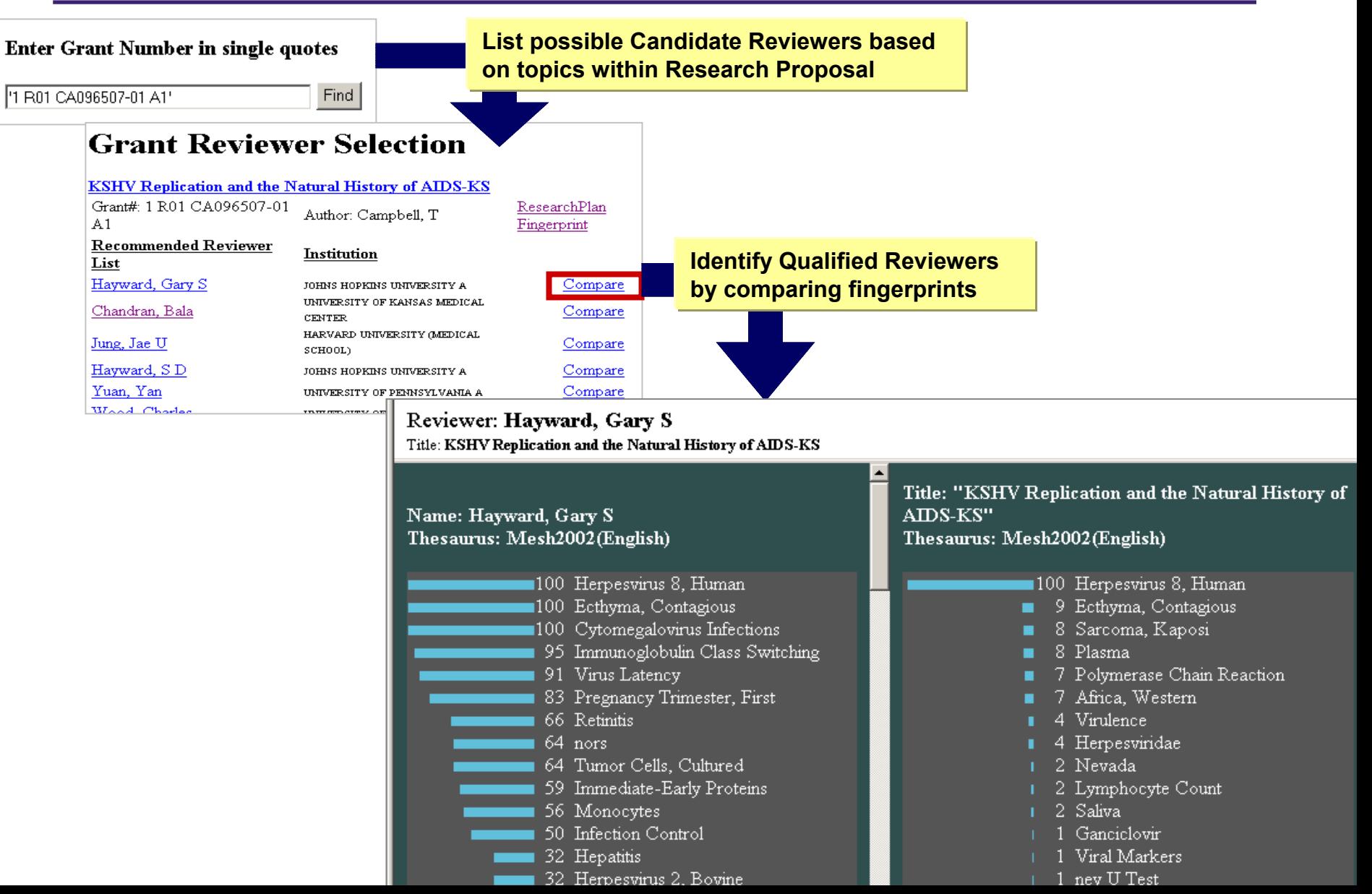

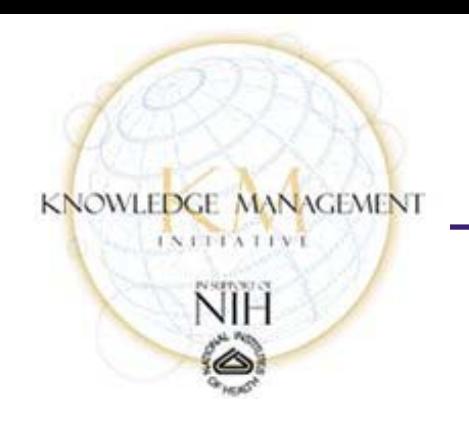

# **MitreTek KM Pilot**

**Dr. Bob Lewis**

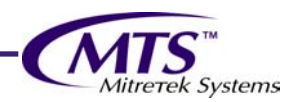

Innovative Technology in the Public Interest<sup>"</sup>

# **KM and the work of NIH**

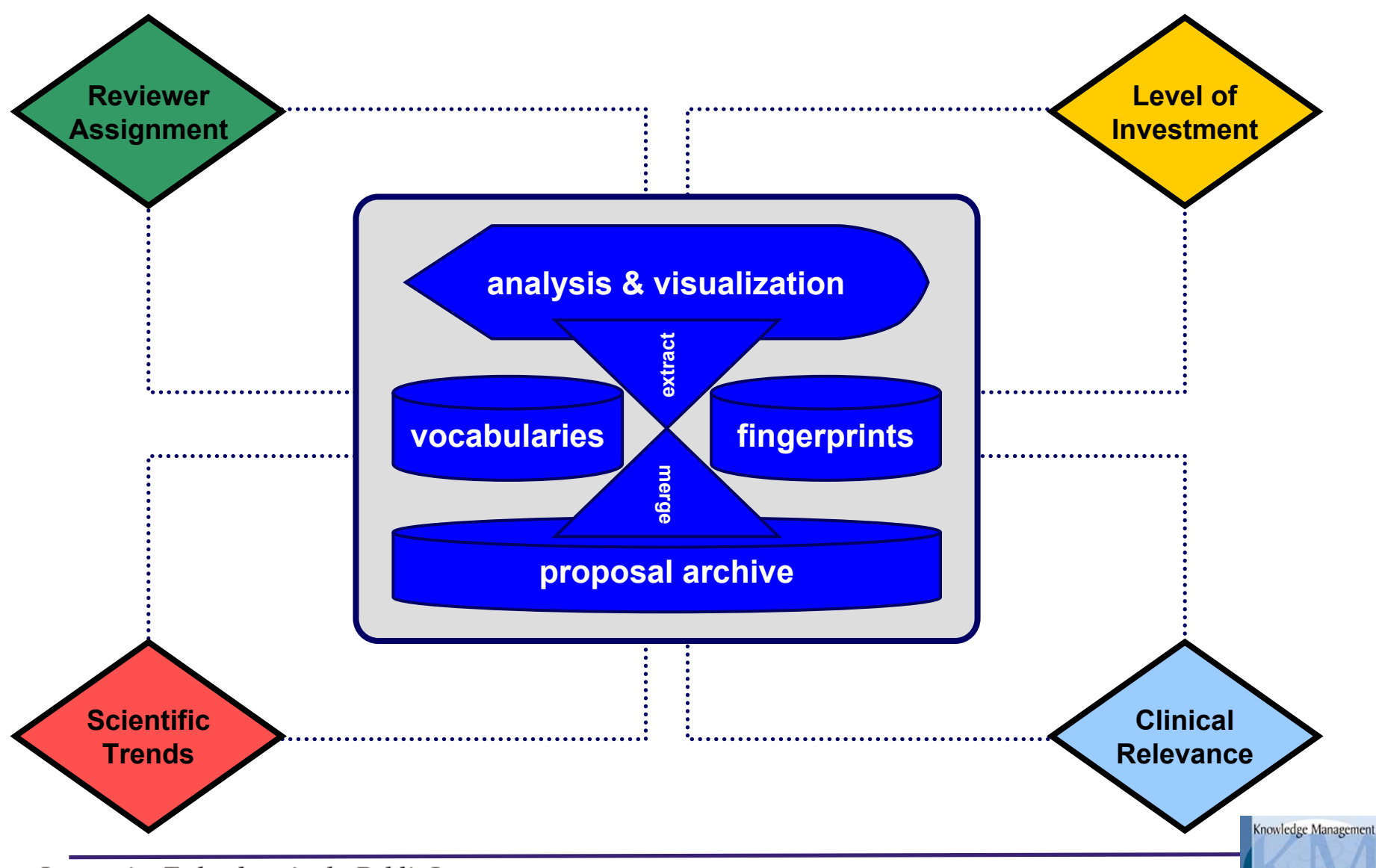

Innovative Technology in the Public Interest<sup>"</sup>

# **Reviewer Assignment**

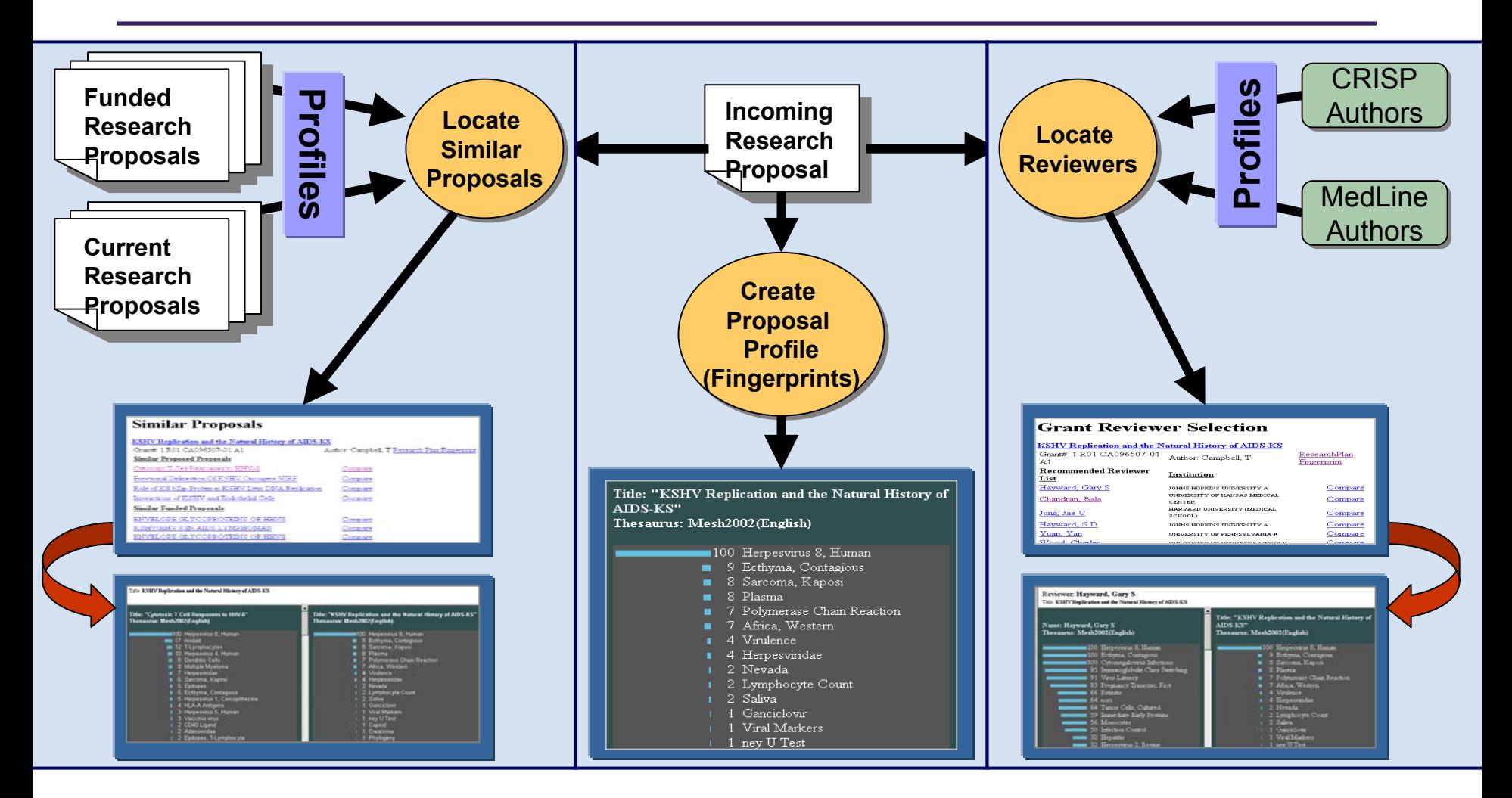

**Dumais, S.T. and Nielsen, J.** *"Automating the Assignment of Submitted Ma n uscripts to Reviewers"* **In Proceedings of ACM SIGIR'92 ACM, 1992, p p. 233**

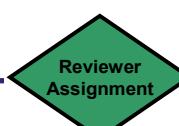

Innovative Technology in the Public Interest<sup>"</sup>

## **Identifying Similar Research Proposals**

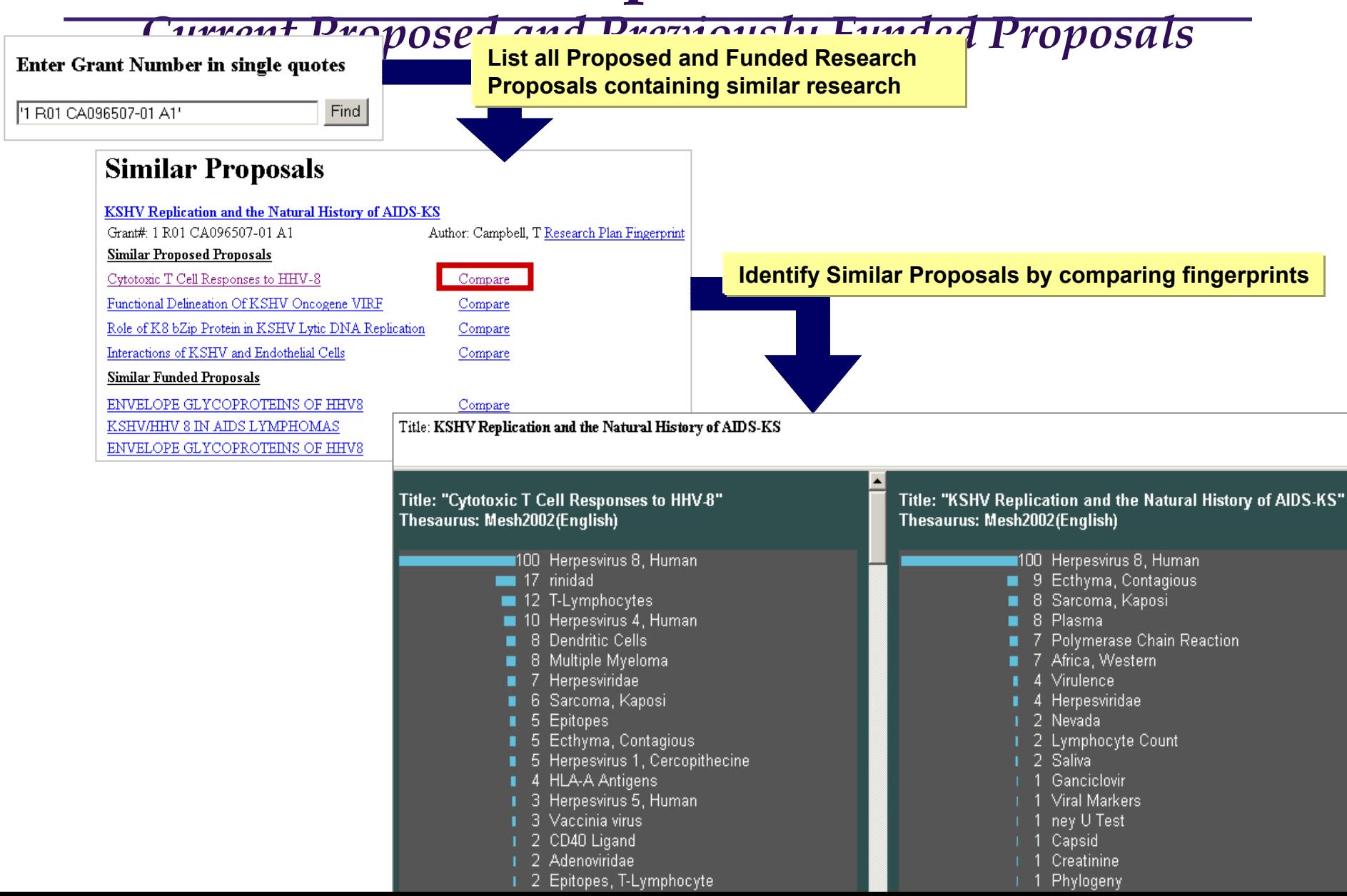

### **Scientific Trends: Conduct "What-If" Analysis** *Augment Searches based on Concept Relevance*

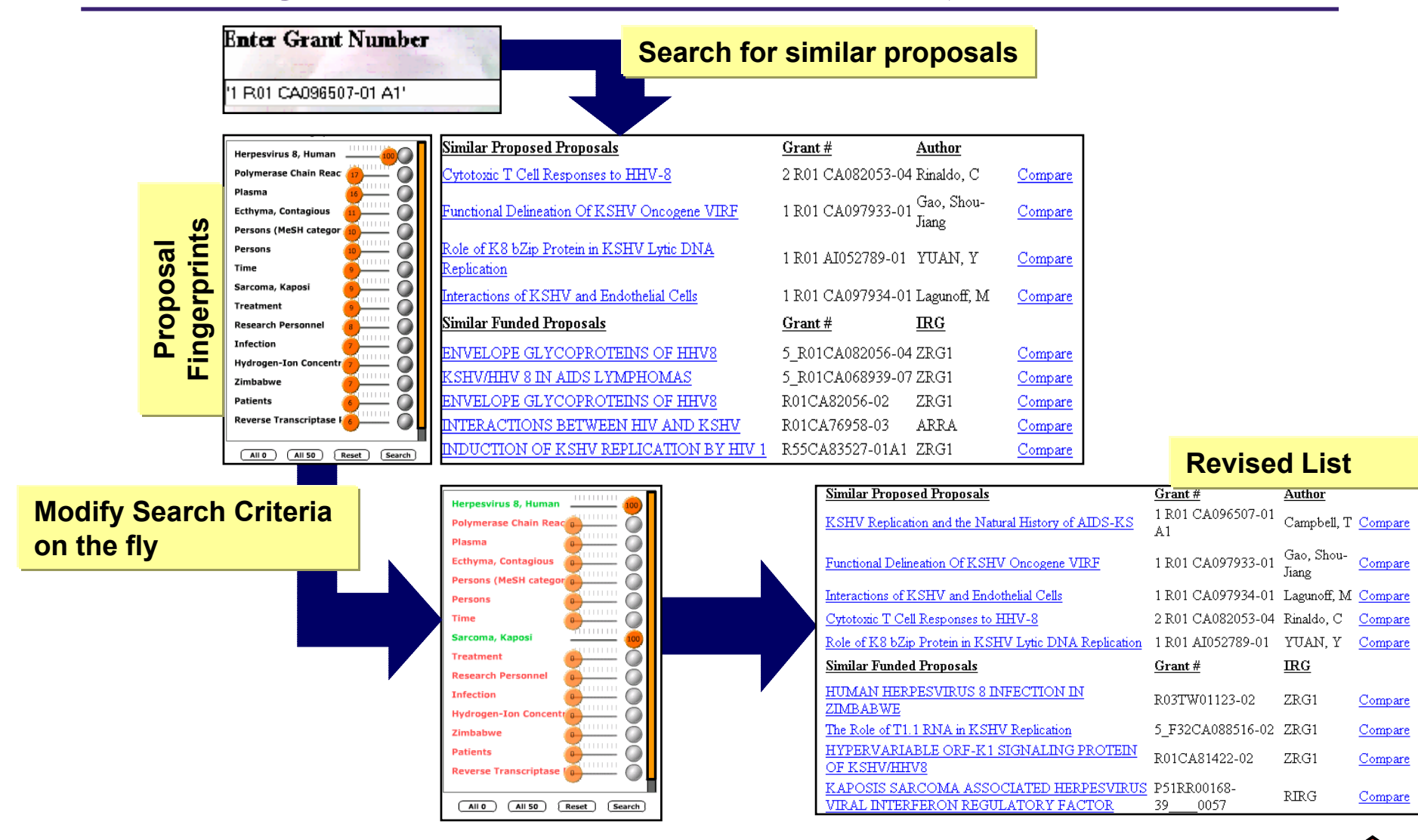

**ScientificTrends**

# **Scientific Trends**

#### *"Situational Awareness" and Hot Zones*

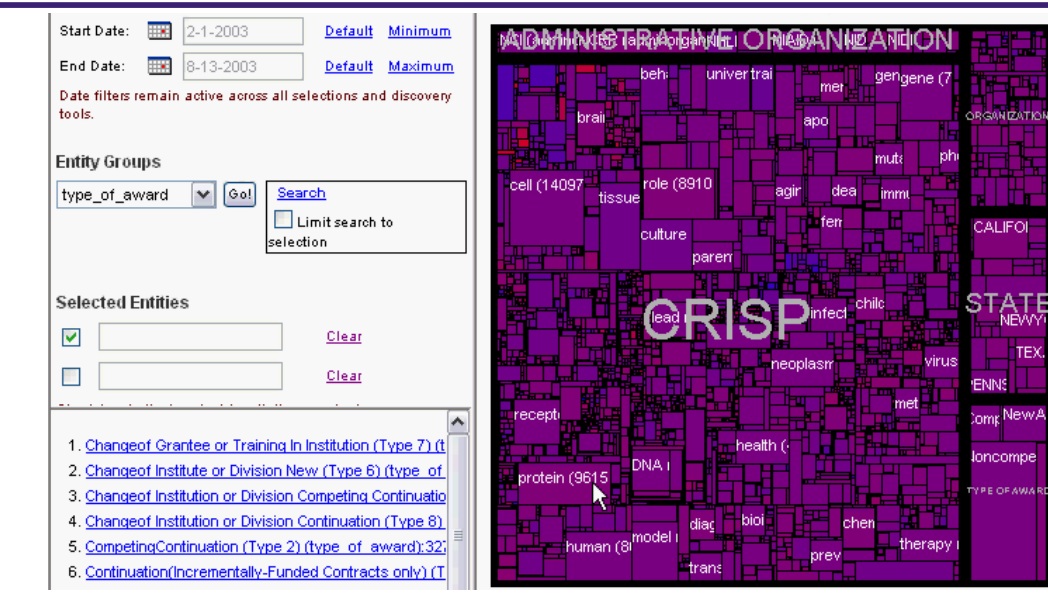

**View extracted topics/ entities where:**

z**Size = # of documents**

<sup>z</sup>**Color Intensity = recency of funding**

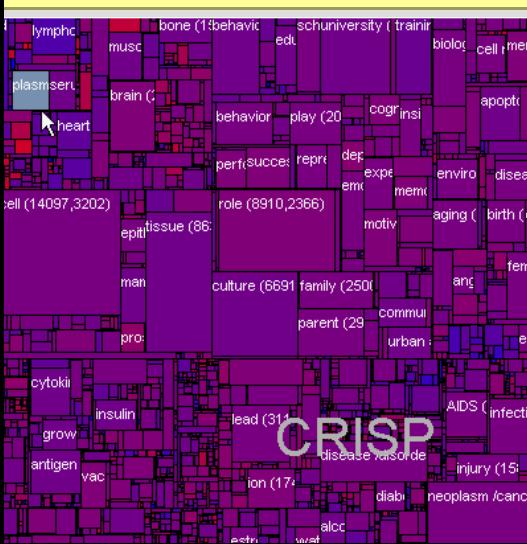

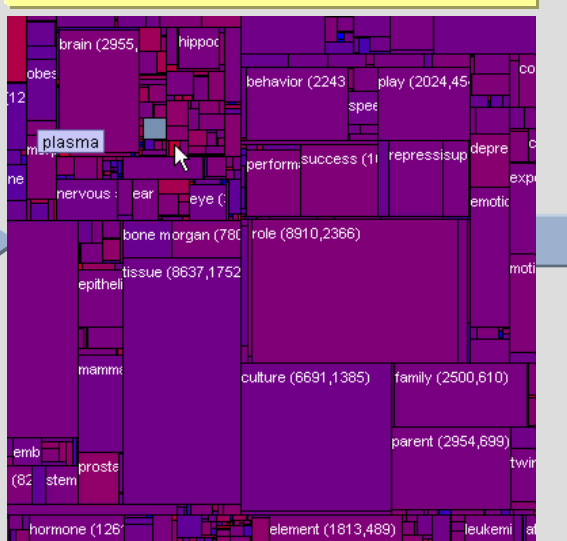

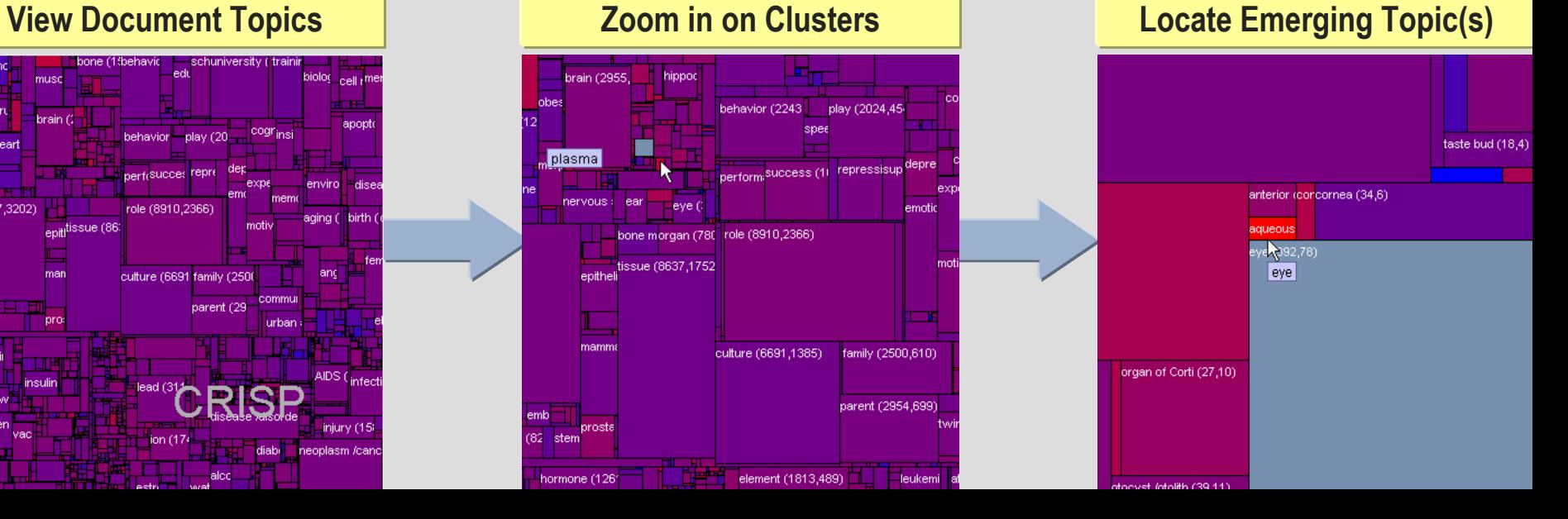

# **Proposal Trend Analysis**

#### *Identify Research Trends for Incoming Research Proposals*

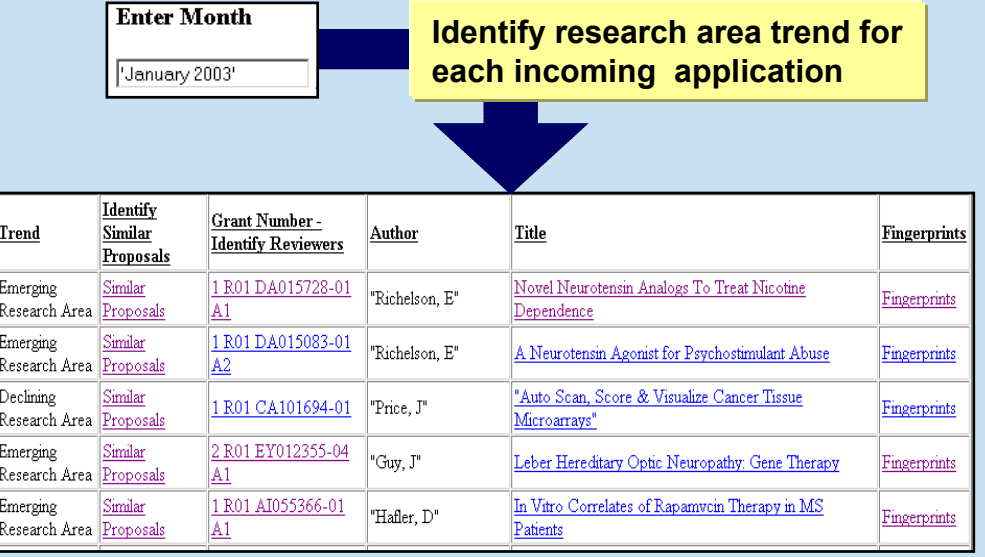

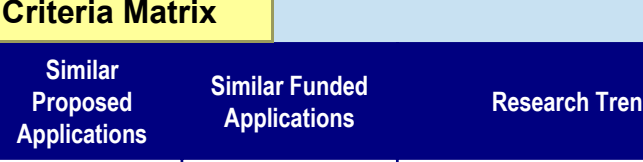

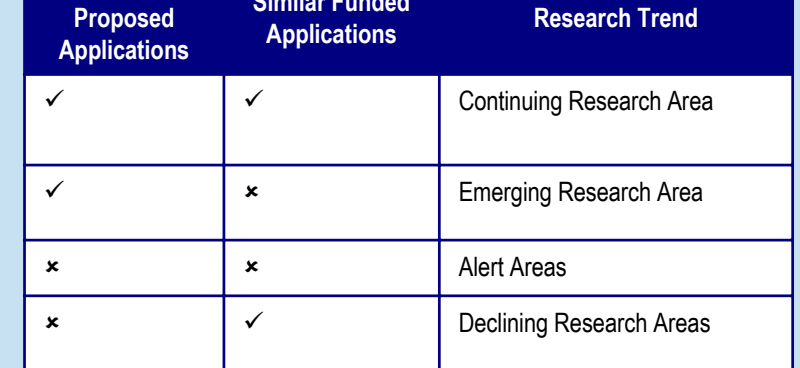

**Scientific Trends**

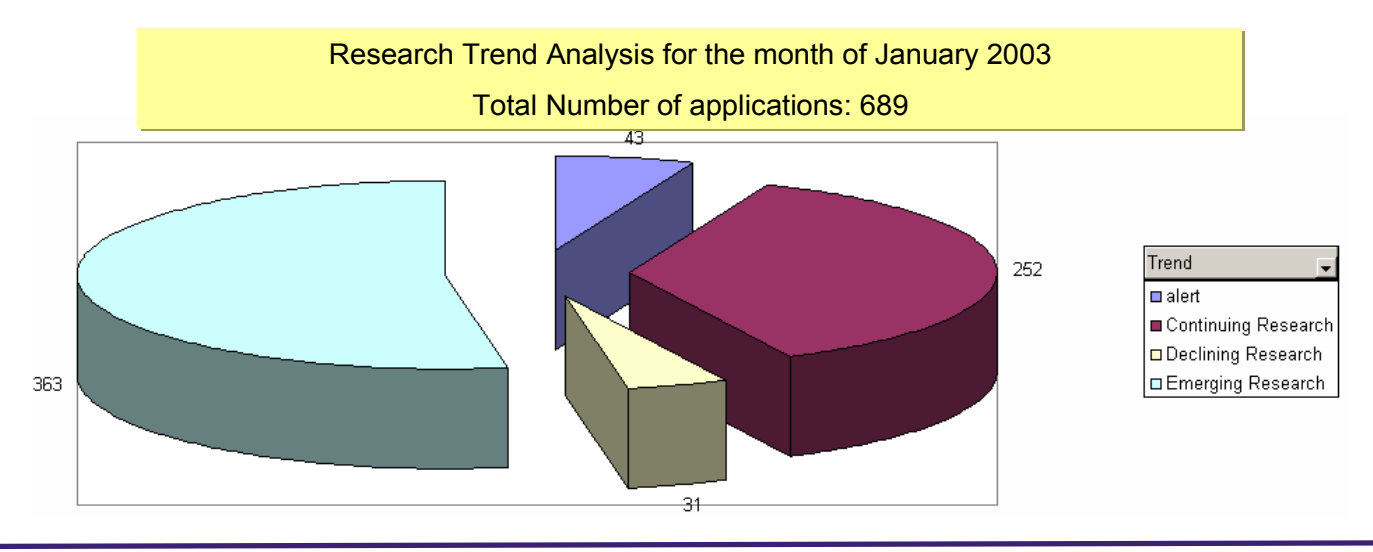

# **LoI with Collaborative System-of-Systems**

*Architecture for System Integration*

### **Challenge**

– Promote seamless information sharing across multiple organizations sharing a common objective.

### **Solution**

- $-$  Insert an Integrated System-of-Systems (ISS) to "buffer" each organization.
- Increase the role and scope of the "buffer" over time (*i.e., investigation* <sup>→</sup> *topic* <sup>→</sup> *all information)*

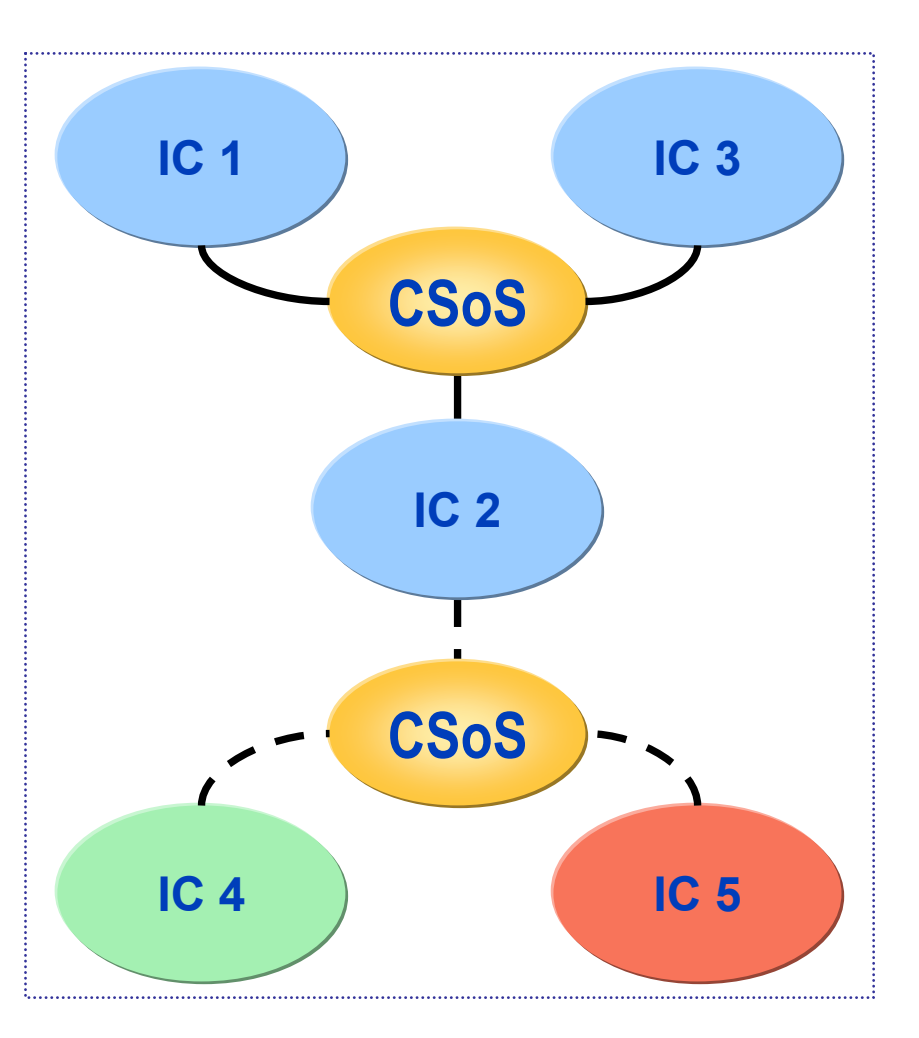

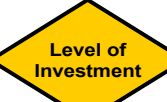

# **Level of Investment (LoI) Analysis**

- **"Grant Tracking for Executive Decision Making" provides LOI analysis on a per-topic basis through:**
	- Heat & Neighborhood maps
	- Self-Organizing Maps (SOMs)
	- On-Line Analytical Processing (OLAP)
	- Exploratory Data Analysis

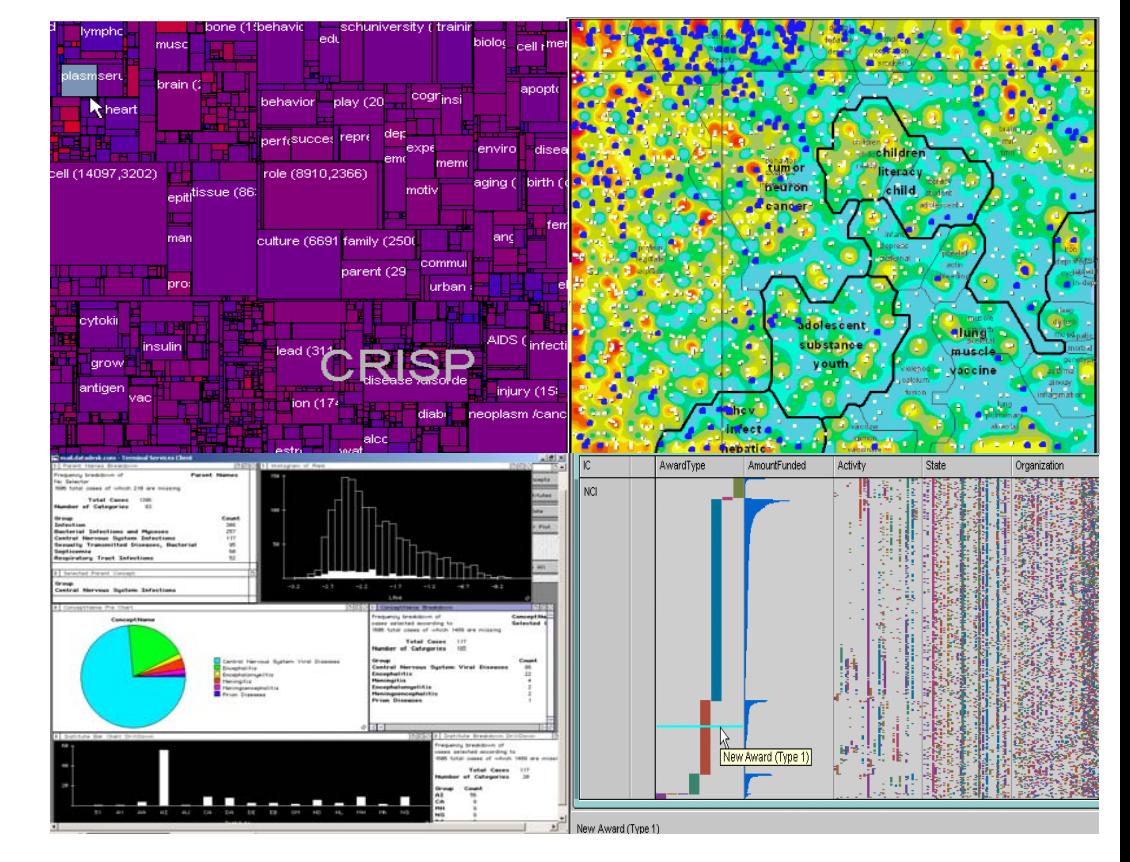

**Level ofInvestment**

# **Clinical Relevance: Accessing Clinical Data**

#### *Adding Value to Structured Data Sources*

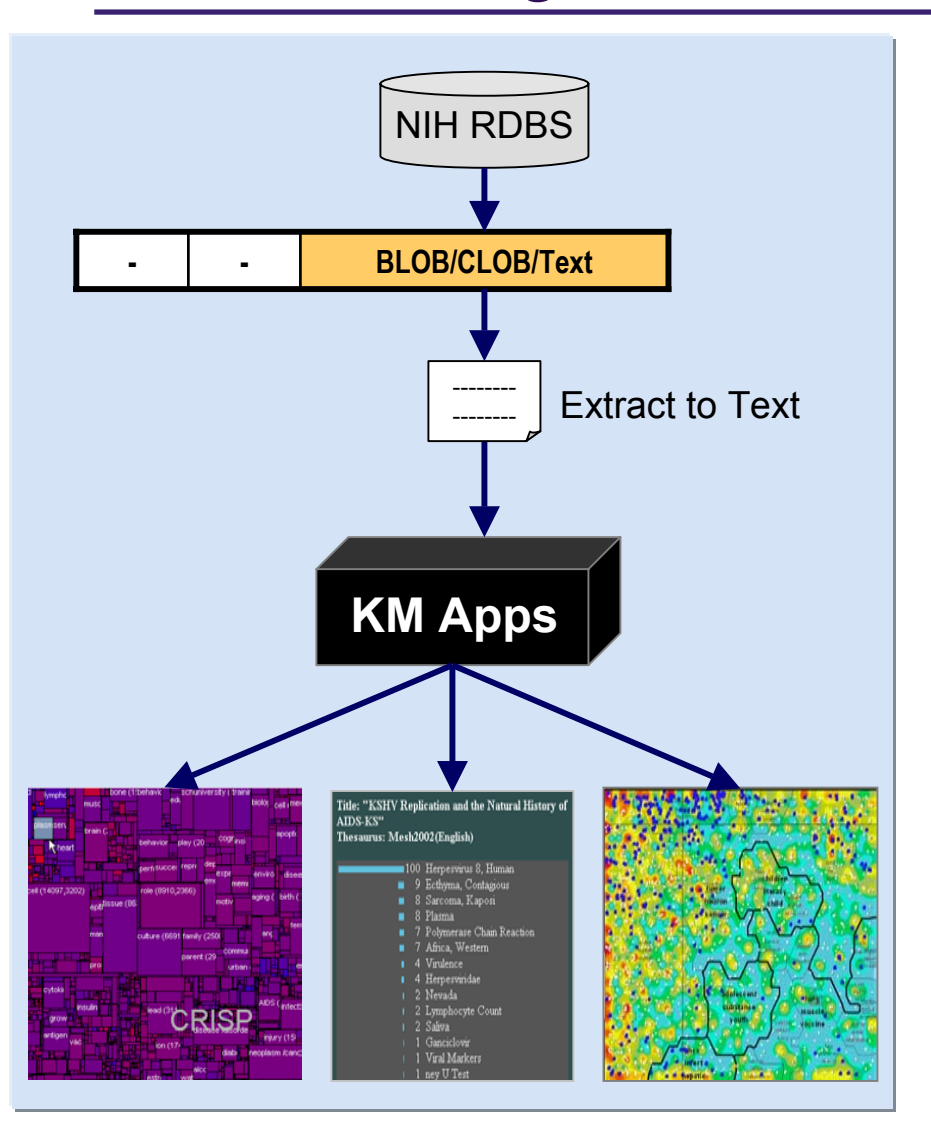

- **Utilize advanced visualization techniques to provide improved access to clinical data for interpretation of basic research and assessment of discoveries**
- $\rightarrow$  **Clinical RDBs have text fields that store significant clinical information**
- $\Box$  **Currently, clinical researchers can, at best, search these text fields by keywords (needle in haystack approach)**
- **If text fields could be fingerprinted on-thefly, a researcher could:**
	- –Search for similar cases and their treating clinician
	- Search for similar treatment outcomes (negative or positive)
- **Approach could be reused in any RDB (IM PAC II, CRISP, etc.) for an almost unlimited variety of applications**

### **K-Layer** *One Stop Search*

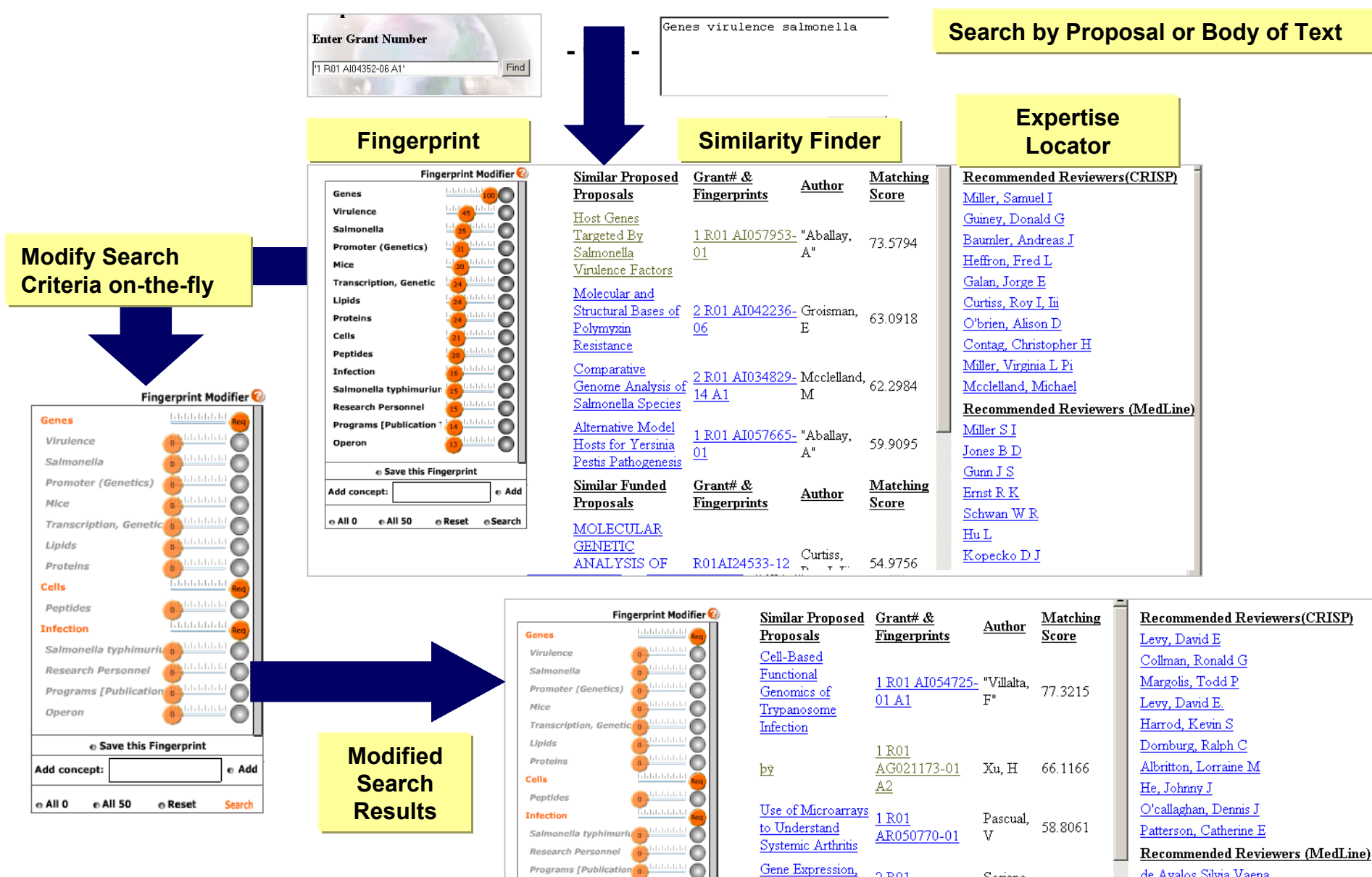

 $\bullet$ 

2 R<sub>01</sub>

Soriano.

de Avalos Silvia Vaena

Programs [Publication<sup>6</sup>

# **Ad-Hoc Community of Practice**

#### *Importing Experts and Content*

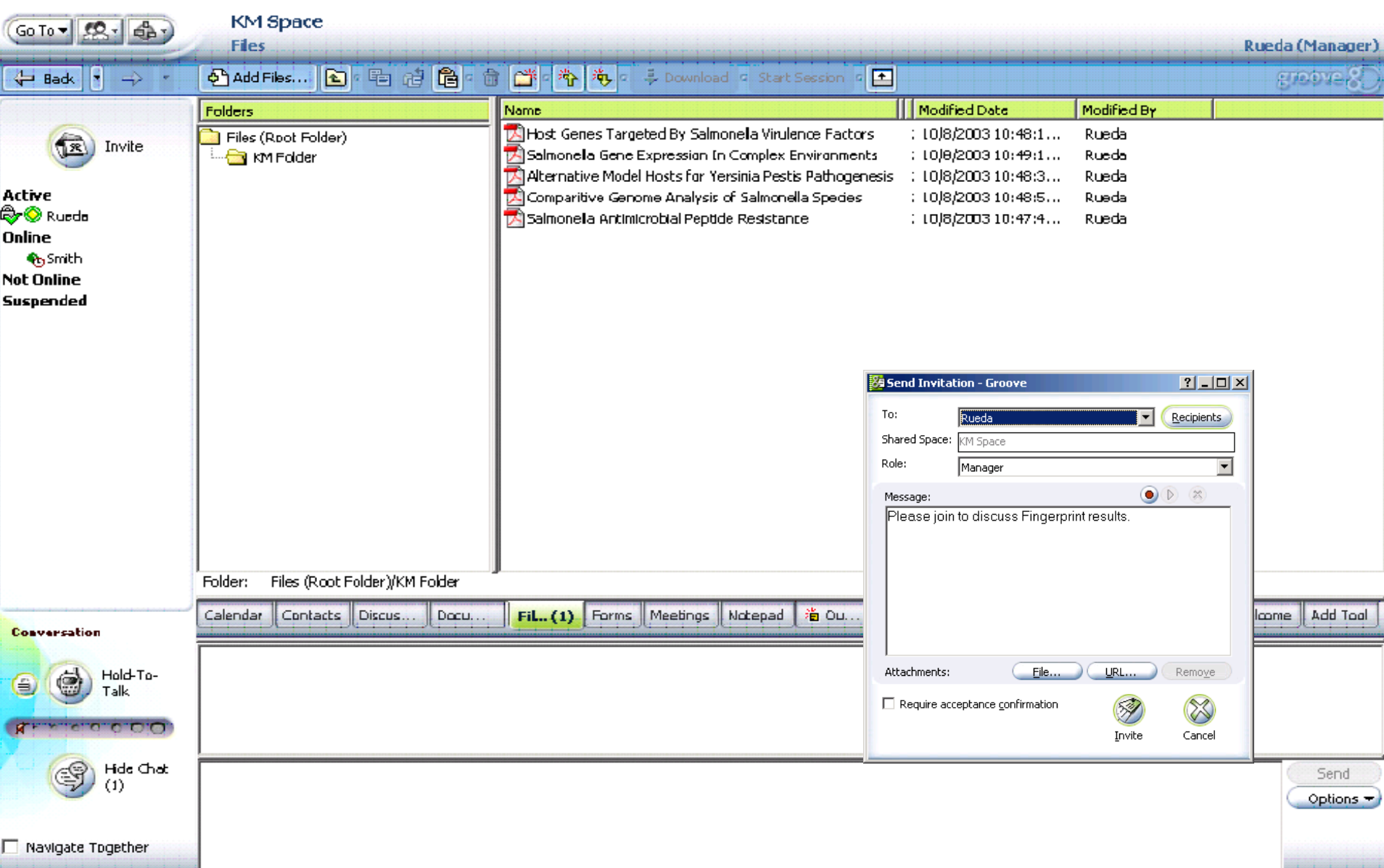

### **Report on a CSR Implementation**

**Computerized Reviewer Assignment and Search Program Arthur Petrosian**

# **Next Steps**

# **Benefits Sought**

- **Level of investment (Lois) analysis** from a trans-NIH perspective for the NIH executive and analyst
- **Timely integration of science trends** in program formulation for the health science administrator
- **Accurate handling and referral** of incoming grant proposals for the scientific review administrator
- **Better access to clinical data** for interpretation of basic research and assessment of discoveries

# **Target Functions and Aims**

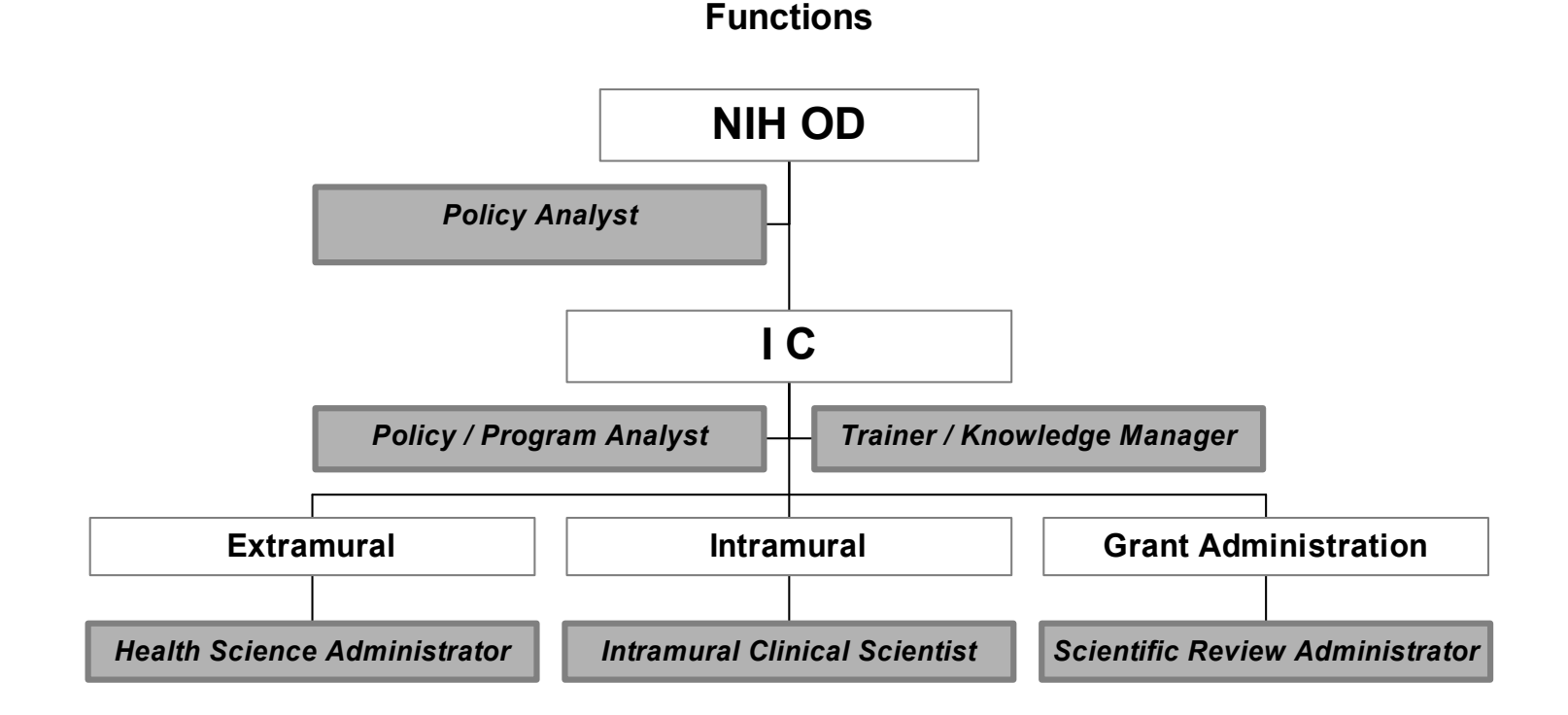

*AIM: to enable 6 mission-critical functions andsatisfy 200 professional staff in 10 ICs by 2005*

# **Project Overview**

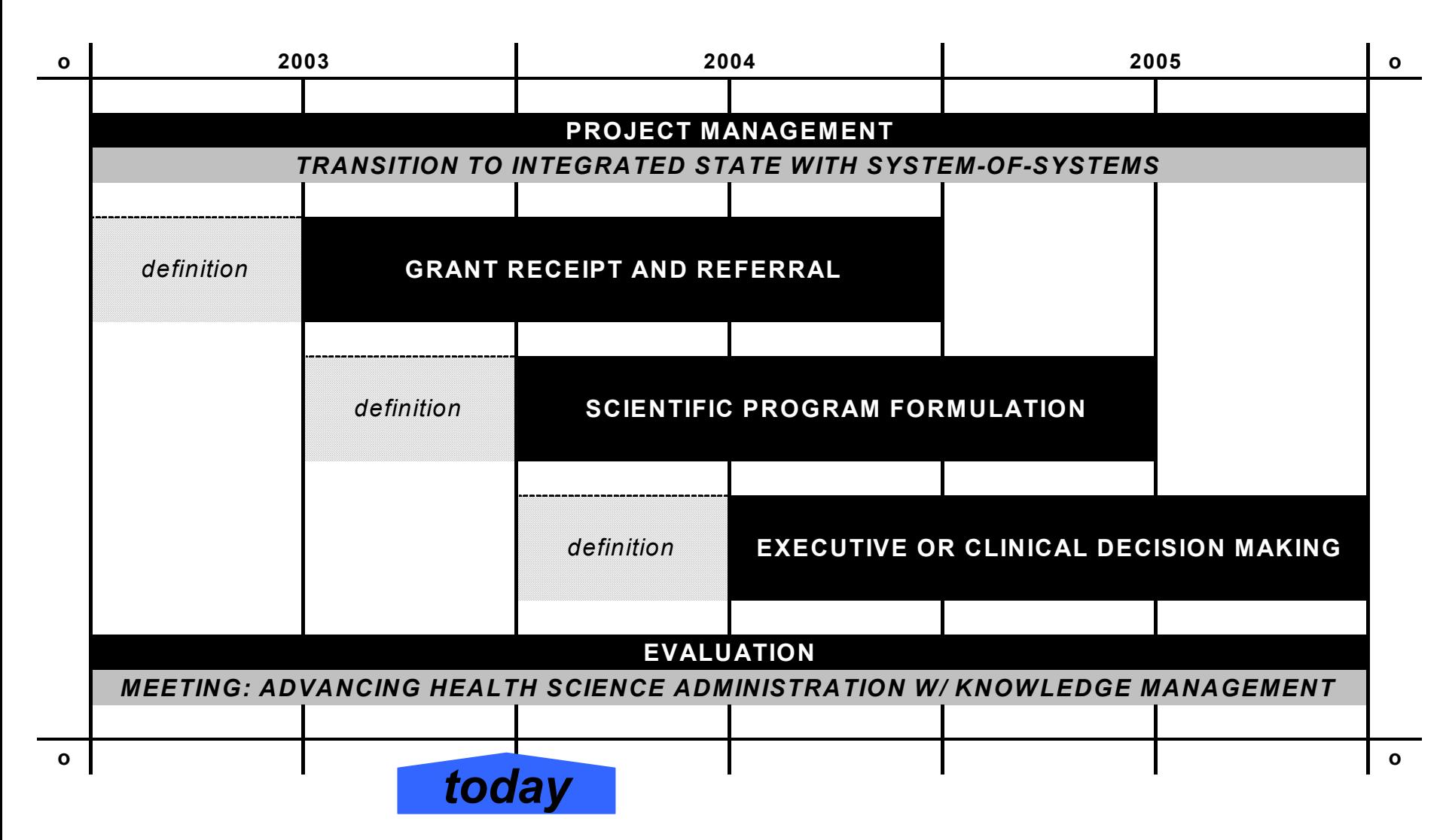

## **Background**

## **Phase One Scope: Reviewer Assignment**

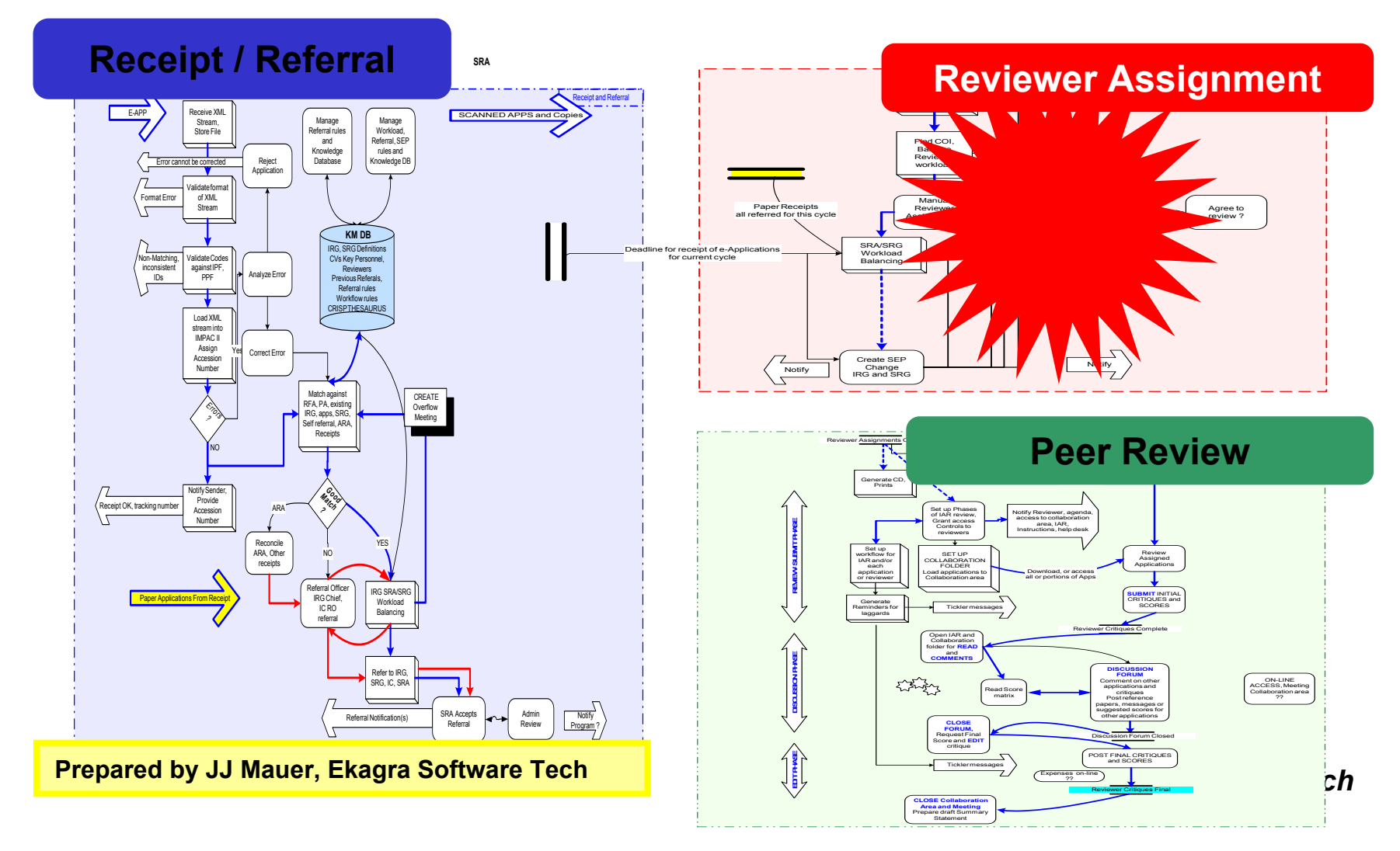

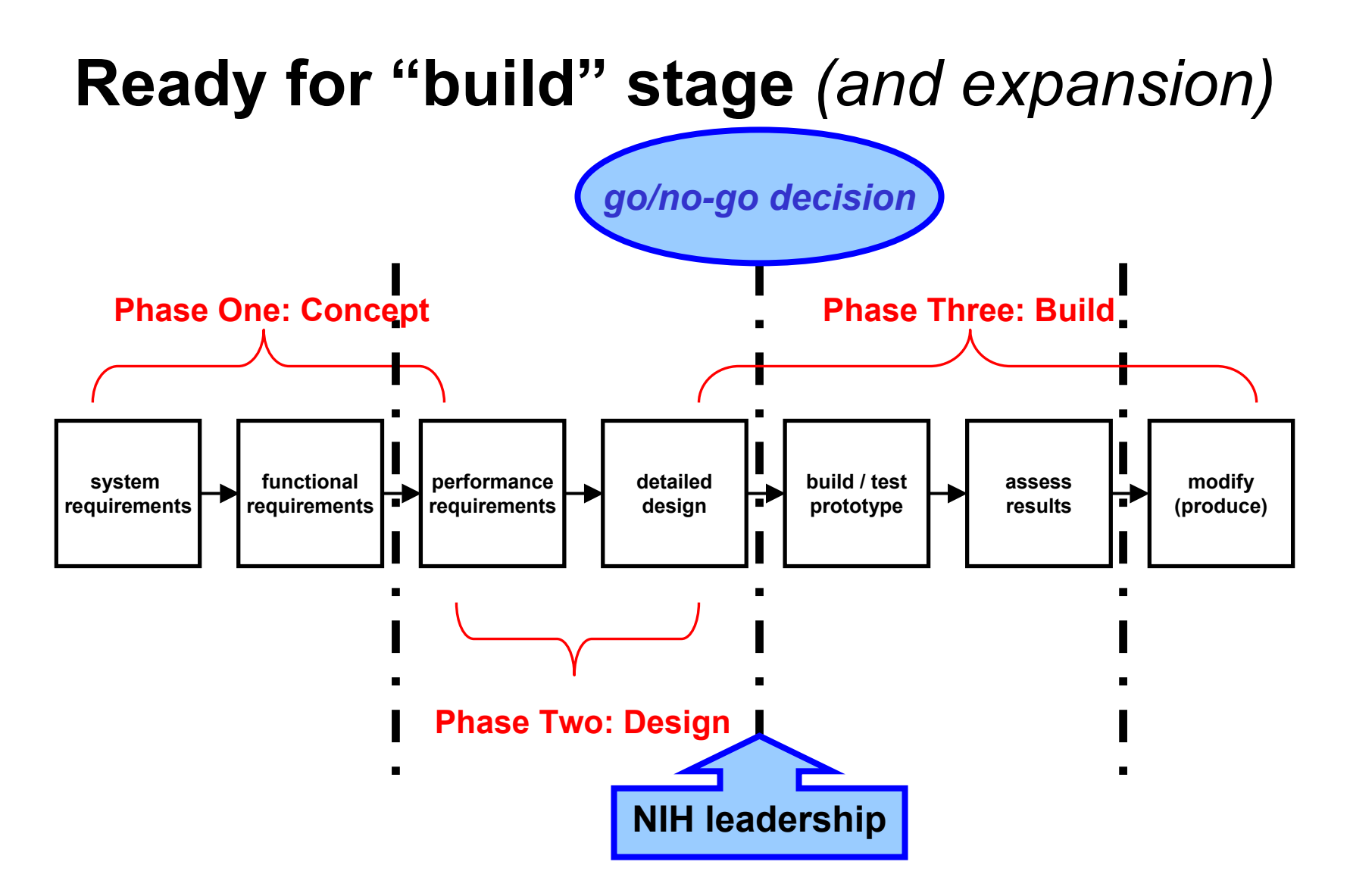

# **Completed requirements capture**

#### **Core functionality:**

- •Compare composite works of specific people to documents
- •Compare documents to documents (both individual and aggregate)
- •Compare the works of specific people to those of other people
- $\bullet$ Search for people (or documents) with a block of input text

#### **Desired functionality:**

- •Profile archives: users access a stored fingerprint to search for others
- $\bullet$ Precision: users edit fingerprints to include/exclude specific terms
- $\bullet$ Profile comparison: users view/compare multiple fingerprints at once
- $\bullet$ Personal taxonomies: users extend a MESH taxonomy to own field/task
- $\bullet$ Forecasting: users work with R21s to find emerging technology grants

### **Stretch Goal: Clinical Relevance**

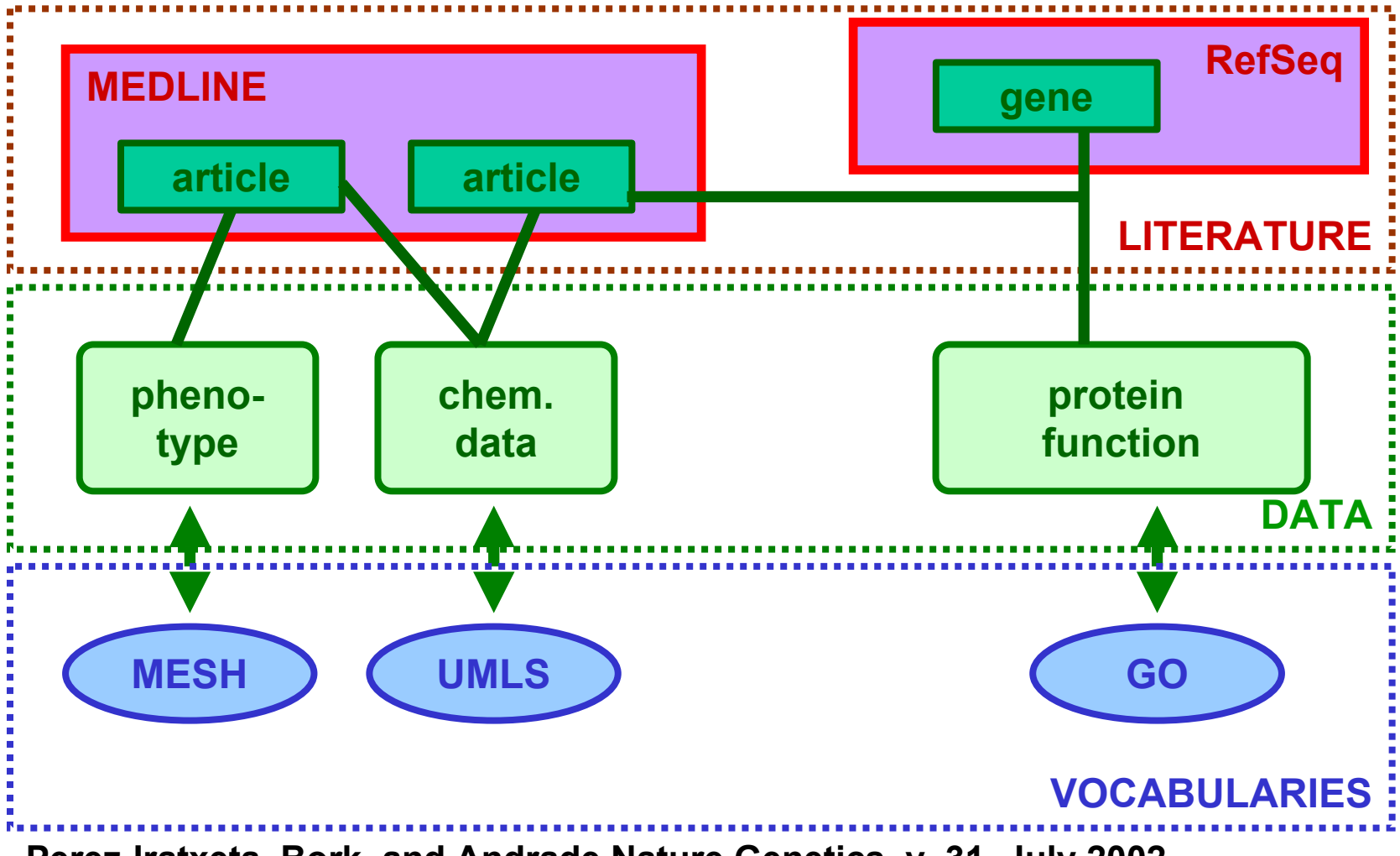

**Perez-Iratxeta, Bork, and Andrade Nature Genetics v. 31, July 2002**

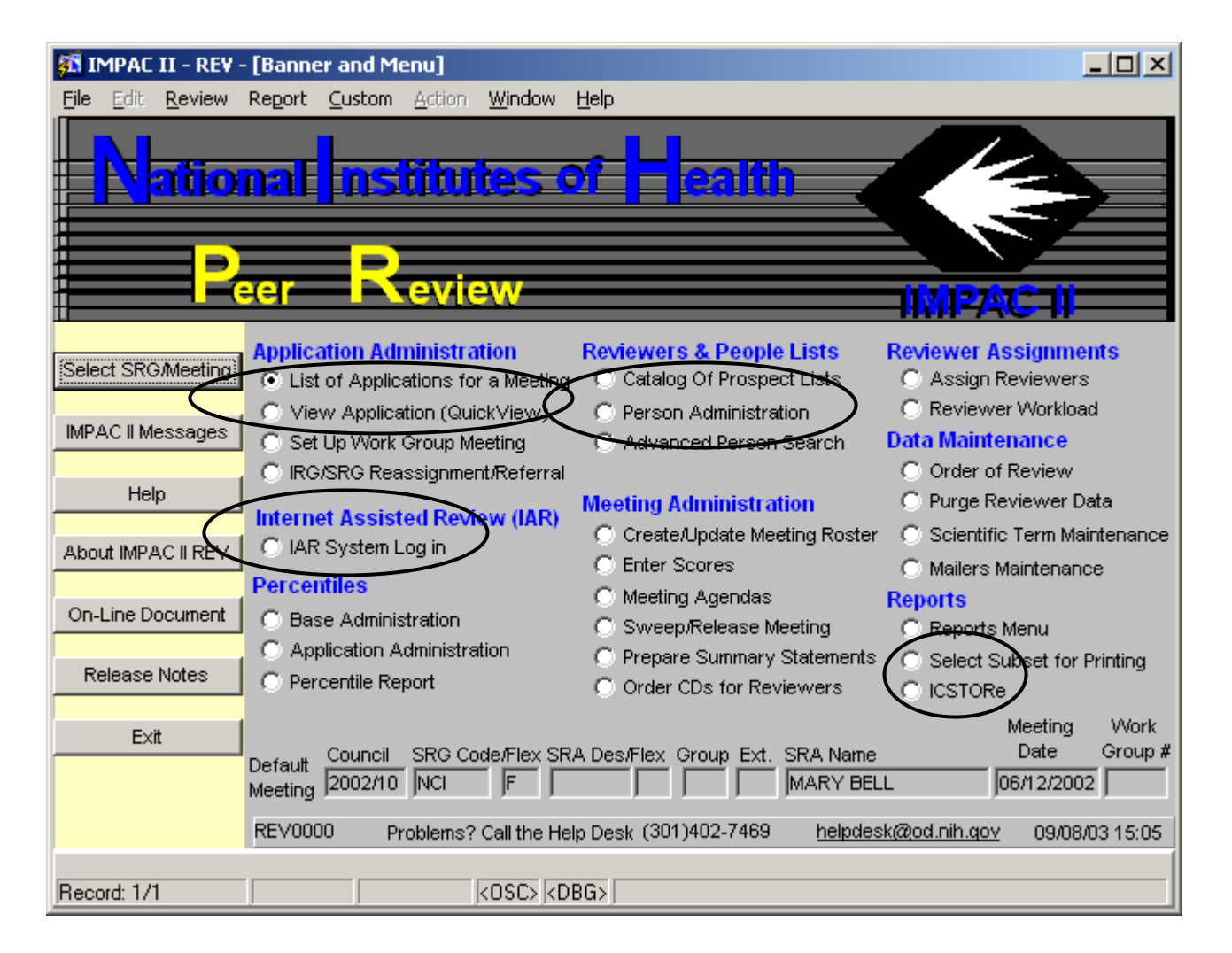

The Banner screen in Peer Review provides access to the IAR System (Web-based), QuickView, Person Admin and Person Search capabilities, and the ICSTORe common module.

# **END**

**Richard W. Morris, PhD** Office of the Director Division of Allergy, Immunology, & Transplantation National Institute of Allergy & Infectious Diseases 6610 Rockledge, Room 3063, MSC 6601, Bethesda, MD 20892-6601 TEL 301-594-7634; FAX 301-402-2571; EMAIL rmorris@niaid.nih.gov